# Technology Curriculum

# Student Workbook 6th Edition

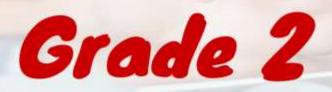

by Ask a Tech Teacher

# TECHNOLOGY CURRICULUM STUDENT WORKBOOK

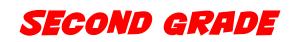

## SIXTH EDITION

By Ask a Tech Teacher©

Part Three of Nine in the SL Technology Curriculum

Sixth Edition 2016

#### ALL MATERIAL IN THIS BOOK IS PROTECTED BY THE INTELLECTUAL PROPERTY LAWS OF THE USA.

No part of this work can be reproduced or used in any form or by any means—graphic, electronic, or mechanical, including photocopying, recording, taping, Web distribution or information storage and retrieval systems—without the prior written permission of the publisher

For permission to use material from this text or product, contact us by email at: info@structuredlearning.net structuredlearning.net

ISBN 978-1-942101-08-6

©Structured Learning LLC Printed in the United States of America

# INTRODUCTION

Technology in your classroom—what an exciting way to enhance your learning! You won't be memorizing tools and struggling through new programs. You'll learn them as you use them— authentically, as part of classroom activities. Your goal: Make school easier, more relevant, and more in tune with how you learn. We're going to help. All you need to do is follow this workbook.

How much time will that take? Here's an estimate:

| Grades | K-2 |
|--------|-----|
| Grades | 3-8 |

15-30 min. a week 30-60 min. a week

Are you surprised you can learn so much in such a short time? Wait till you see how much fun it is! We give you lots of choices. You can even work with a friend, both of you on laptops, Chromebooks, iPads (sometimes) or desktops, Windows or Macs.

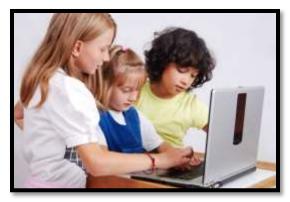

Follow the plan. Execute it faithfully. It works.

## PROGRAMS YOU'LL USE

Programs used in this curriculum focus on those that serve the fullness of your educational journey. Free alternatives are included where possible:

| General      |                | K-2                                      |
|--------------|----------------|------------------------------------------|
| Email        | Drawing tools  | Productivity tools (Office, Google Docs) |
| Google Earth | Keyboard tools | Desktop publishing tools                 |
| Web tools    |                | Photo editing tool(s)                    |

To become the person in Figure 4 means you use technology as a learning tool. We'll show you how.

## WHAT'S IN THIS WORKBOOK?

Each lesson includes:

- activities to extend lessons
- class exit ticket
- class warm-up
- essential question
- examples, rubrics, images, printables
- problem solving

- skills—new and scaffolded
- steps to accomplish goals
- suggestions based on digital device
- supporting links
- to-do list
- vocabulary used

Figure 1a-b shows what comes at the beginning of each lesson and the end:

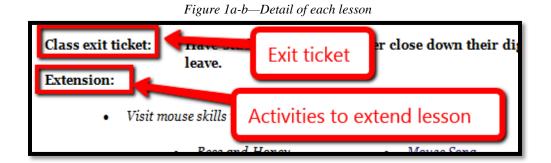

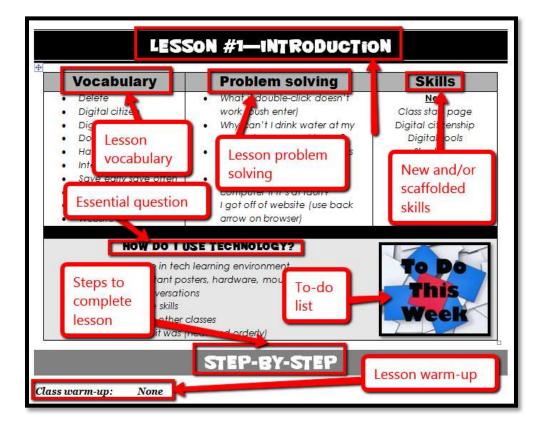

# HOW TO USE THIS BOOK

Your teacher(s) (meaning the adults who direct your technology training) will work with you about forty-five minutes a week. You'll spend an additional fifteen-sixty minutes each week using tech skills online, with software, teaching friends, for homework, or in class projects. If there is a skill you don't understand, get help, especially when you see it come up a second or third time. By the end of 8<sup>th</sup> grade, you'll have a well-rounded tech education that prepares you for college and career.

The curriculum map in *Figure* 2 shows what's covered in which grade. Where units are taught multiple years, teaching reflects increasingly less scaffolding and more student direction.

#### 2<sup>nd</sup> Grade Technology Curriculum: Student Workbook

|   | Figure 2—Curriculum Map—K-8 |                          |                     |          |          |    |                 |         |                  |                 |                     |           |             |     |       |            |
|---|-----------------------------|--------------------------|---------------------|----------|----------|----|-----------------|---------|------------------|-----------------|---------------------|-----------|-------------|-----|-------|------------|
|   | Mouse<br>Skills             | Vocabulary<br>- Hardware | Problem-<br>solving | Platform | Keyboard | WP | Slide-<br>shows | DTP     | Spread-<br>sheet | Google<br>Earth | Search/<br>Research | Graphics/ | Co-<br>ding | www | Games | Dig<br>Cit |
| K | 0                           | 0                        | 0                   | 3        | ٢        |    |                 |         |                  | 0               |                     | ٢         | 0           | ٢   |       | ٢          |
| 1 | 0                           | C                        | 0                   | $\odot$  | C        | ©  | 0               | $\odot$ | ٢                | 0               |                     | 0         | 0           | ٢   |       | ٢          |
| 2 |                             | Û                        | 0                   | ٢        | 0        | 0  | $\odot$         | $\odot$ | ٢                | $\odot$         |                     | 0         | ٢           | ٢   |       | ٢          |
| 3 |                             | Û                        | $\odot$             | $\odot$  | Û        | 0  | $\odot$         | $\odot$ | 0                | $\odot$         | ٢                   | $\odot$   | ٢           | ٢   |       | ٢          |
| 4 |                             | ٢                        | ٢                   |          | ٢        | ٢  | 0               | ٢       | 0                | 0               | ٢                   | ٢         | ٢           | ٢   |       | ٢          |
| 5 |                             | Û                        | ÷                   |          | ٢        | ٢  |                 | $\odot$ | ٢                | 3               | ٢                   | ٢         | ٢           | ٢   |       | ٢          |
| 6 |                             | Û                        | Û                   | Û        | ٢        | ٢  | :               | $\odot$ | ٢                | 3               | ٢                   | ٢         | ٢           | ٢   |       | ٢          |
| 7 |                             | ٢                        | ٢                   | ٢        | ٢        | ٢  |                 |         | 0                | 3               | ٢                   | ٢         | 0           | ٢   | ©     | ٢          |
| 8 |                             |                          |                     | :        | ٢        | ٢  |                 |         | ٢                | :               | ٢                   | ٢         | 3           | ٢   | ٢     | ٢          |

Figure 3 is a month-by-month map. Highlight each with your PDF annotation tool when you finish it.

| Figure 3—Curricul | m Man 2nd grad   | month to month           |
|-------------------|------------------|--------------------------|
| rigure 5-Curricui | nn mup—2nu gruue | <i>c, monun-io-monun</i> |

|                     | Sept<br>Wk1-4 | Oct<br>Wk5-8 | Nov<br>Wk9-12 | <b>Dec</b><br><i>Wk13-16</i> | <b>Jan</b><br><i>Wk17-20</i> | <b>Feb</b><br><i>Wk21-24</i> | March<br>Wk25-28 | April<br>Wk29-32 |
|---------------------|---------------|--------------|---------------|------------------------------|------------------------------|------------------------------|------------------|------------------|
| Blogs               |               |              |               |                              |                              |                              |                  |                  |
| Class mgmt tools    | Х             |              |               |                              |                              |                              |                  |                  |
| Coding/Programming  |               | Х            |               |                              |                              |                              |                  |                  |
| Communication       |               | Х            | Х             | Х                            | Х                            | Х                            |                  | Х                |
| Computer etiquette  | Х             |              |               |                              |                              |                              |                  |                  |
| Critical thinking   | Х             |              | Х             |                              |                              |                              |                  |                  |
| DTP                 |               |              |               | Х                            |                              |                              |                  |                  |
| Digital Citizenship | Х             |              |               |                              |                              | Х                            | Х                |                  |
| Google Earth        |               | Х            |               |                              |                              |                              |                  |                  |
| Graphics            |               |              | Х             | Х                            | Х                            | Х                            |                  |                  |
| Hardware            | Х             | Х            |               |                              |                              |                              |                  |                  |
| Internet            | Х             |              | Х             | Х                            | Х                            | Х                            | Х                |                  |
| Internet privacy    | Х             |              |               |                              |                              |                              | Х                |                  |
| Keyboarding         | Х             | Х            | Х             | Х                            | Х                            | Х                            | Х                | Х                |
| Problem solving     | Х             | Х            | Х             | Х                            | Х                            | Х                            | Х                | Х                |

#### 2<sup>nd</sup> Grade Technology Curriculum: Student Workbook

| Publishing/sharing     |   |   | Х |   |   |   | Х | Х |
|------------------------|---|---|---|---|---|---|---|---|
| Research               |   | Х |   |   |   |   | Х | Х |
| Slideshows             |   |   |   |   | Х | Х | Х | Х |
| Speaking and Listening |   |   |   |   |   |   |   | Х |
| Spreadsheets           |   |   |   |   |   |   |   |   |
| Visual learning        |   | Х |   | Х | Х | Х | Х | Х |
| Vocabulary             | Х | Х | Х | Х | Х | Х | Х | Х |
| Webtools               |   |   | Х | Х | Х | Х | Х | Х |
| Word Processing        |   |   | Х |   | Х |   | Х |   |

Here's where you're headed (Figure 4)—zoom in if necessary:

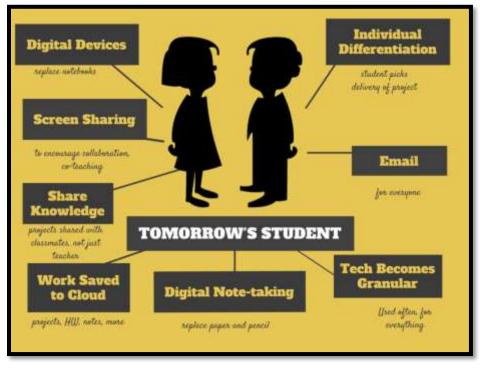

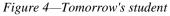

Here are a few hints on how this workbook will get you there:

• You can use this workbook on the following digital devices:

A desktop PC, iMac, laptop, MacBook, Chromebook, netbook, iPad, or smartphone:

Figure 5a-h—Digital Devices for workbooks

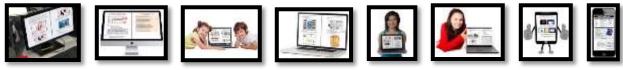

#### ...at school or at home

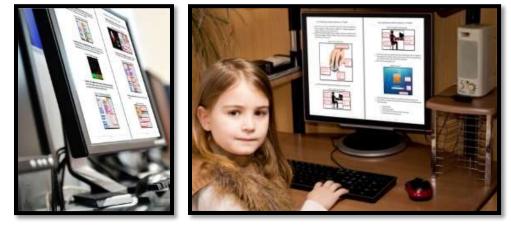

Figure 6—Use workbooks at school or home

- Check with your teacher on which of these are available with your program license.
- At your grade level, expect to have help from a teacher, parent, or another adult as you work. When you see a section for 'Notes' at the end of some lessons, this is where you add your thoughts, ideas, comments, and suggestions.
- Each lesson starts with a warm-up to get you back into tech.
- Each class ends with an Exit Ticket to wrap up learning.
- Lessons include Extensions, in case you get done early.
- Zoom in or out of workbook pages to get exactly the size that works for your needs. Don't worry if the PDF reader is at 80% or 120%. Set it to fit your learning style.
- You can work at your own pace, try skills and ask for help when you need it. There's a lot of detail in the book to explain how to complete projects and lessons.
- Follow lessons in the order presented (grades K-5). Lessons introduce, reinforce, and circle back on concepts. Certain skills scaffold others so you want them solid before moving on.
- Use lesson vocabulary in class and out. You gain authentic understanding by doing so.

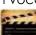

• This icon means there's a video to watch. **Be aware: Video links change**. Your teacher may replace the workbook links with others.

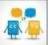

• This icon means you'll work with a partner. Collaboration and working in groups is an important part of learning.

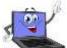

- This icon means there is an activity that requires you to write something in the workbook. Your teacher will explain more.
- Focus on problems listed in lesson, but embrace all that come your way. Be a risk taker.
- Check off items you finish (on the \_\_\_\_\_ in front of each task) so you know what you've completed. It's fine if you don't get everything done. Return to it when you finish a lesson ahead of time. With adult assistance, use an annotator like <u>iAnnotate</u>, <u>Evernote</u>, <u>OneNote</u>, <u>Notability</u>, or Adobe Acrobat. You can also use these tools to add notes to the lessons.

- Your teacher will assess your work based on the weekly 'To Do' list. Be sure you've completed items and submitted in the manner required.
- Remember: It takes five times with a skill to get it—
  - First: you hope it'll go away
  - Second: you try it
  - Third: you remember it
  - Fourth: you use it outside of class
  - Fifth: you teach a friend
- When you finish each lesson, transfer knowledge to projects at school, home, the library, a club—wherever you use digital devices.
- At the end of each tech session, leave your station as you found it—organized and neat.
- If you have an idea on how to complete a lesson using a different tool, suggest it. Your teacher will probably be happy to accommodate you.
- You'll find a lot of links in this ebook, but know this: Links die. If a link doesn't work, try a different one (if there are options). If that doesn't work, contact your teacher or ask us at Ask a Tech Teacher (with teacher permission). We'll help.

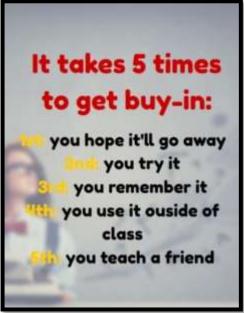

#### **Typical Lesson**

Each lesson requires about 45 minutes a week, either in one sitting or spread throughout the week, and can be unpacked:

- In the grade-level classroom
- In the school's tech lab

Here's how a lesson will run in the tech lab:

- Find a written schedule for the day on class screen:
  - o Warm up
  - Main activity
  - o Exit ticket

Start with the warm-up when you arrive to class.

- Complete **Board presentations** (grades 3-8).
- Occasionally, review skills accomplished.
- If starting a **new project, your teacher will review it**. If in the middle of one, you'll get the balance of class to work towards completion.
- Before leaving, complete the class exit ticket.

Figure 8-Keep lessons in order

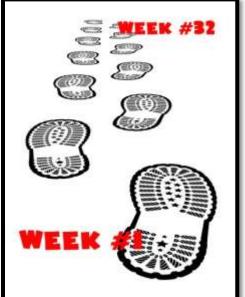

Figure 7—Tech use plan

In your grade-level classroom, scatter the lesson pieces above throughout the week:

- 3-10 minutes for the class warm-up—at the start of the week
- 10-15 minutes keyboarding practice—any day
- 10-15 minutes Board presentations—any day
- 15-35 minutes for the project—any day
- 2-3 minutes for class exit ticket—to reinforce learning

#### Copyrights

You have a single-user license on this ebook which means you may reproduce copies of material for your personal use only. You may not reproduce the entire workbook and share it with a friend. Reproduction of any part for others is strictly prohibited. No part of this publication may be transmitted, stored, or recorded in any form without written permission from <u>the publisher</u>.

#### About the Author

Ask a Tech Teacher is a group of technology teachers who run an award-winning resource <u>blog</u>. Here they provide free materials, advice, lesson plans, pedagogical conversation, website reviews, and more to all who drop by. The free newsletters and website articles help thousands of teachers, homeschoolers, and those serious about finding the best way to maneuver the minefields of technology in education. They have published hundreds of ebooks, workbooks, articles, and have materials shared throughout the world.

# TABLE OF CONTENTS

**Introduction** 

What's in This Workbook?

Programs You'll Use

How to Use This Book

Table of Images

#### Table of Assessments

#### Lessons

- 1 Introduction
- 2 Digital Tools in the Classroom
- 3 Internet and Digital Citizenship
- 4 <u>Keyboarding</u>
- 5 Problem Solving
- 6 <u>Tools and Toolbars</u>
- 7 <u>Coding</u>
- 8 <u>Google Earth</u>
- 9 Intro to Word Processing
- 10 Holiday Story
- 11 <u>Holiday Letter I</u>
- 12 Holiday Letter II
- 13 <u>Reading on the Internet</u>
- 14 Graphic Organizers
- 15 <u>3 Ways to Send Greetings</u>
- 16 Around the World I

- 17 Around the World II
- 18 Valentine Greeting
- 19 About Me: A Summative Project
- 20 <u>Develop Details</u>
- 21 <u>Where I Live</u>
- 22 <u>My Body</u>
- 23 Stories with Words and Pictures
- 24 The End (of the Slideshow)
- 25 Internet Pictures
- 26 <u>Report in Word Processing I</u>
- 27 <u>Report in Word Processing II</u>
- 28 <u>Slideshows I</u>
- 29 <u>Slideshow II</u>
- 30 <u>Slideshow III</u>
- 31 <u>Slideshow IV</u>
- 32 Presentations

# TABLE OF IMAGES

| Figure 1a-b—Detail of each lesson                                                                         | 5 |
|----------------------------------------------------------------------------------------------------|---|
| Figure 2—Curriculum Map—K-8                                                                               | 6 |
| Figure 3—Curriculum Map—2nd grade, month-to-month                                                         | 6 |
| Figure 4—Tomorrow's student                                                                               | 7 |
| Figure 5a-h—Digital Devices for workbooks                                                                 | 7 |
| Figure 6—Use workbooks at school or home                                                                  | 8 |
| Figure 7—Tech use plan                                                                                    | 9 |
| Figure 8—Keep lessons in order                                                                            |   |
| Figure 9—Digital student                                                                                  |   |
| Figure 10a-d Wall posters                                                                                 |   |
| Figure 11a-c—More wall posters                                                                            |   |
| Figure 12—Tech rules                                                                                      |   |
| Figure 13—Keyboard posture                                                                                |   |
| Figure 14a-e—Computer basics websites                                                                     |   |
| Figure 15a—Parts of computer; 15b—iPad; 15c—Chromebook                                                    |   |
| Figure 16a—Menu bar; 16b—Toolbar; 16b—Ribbon                                                              |   |
| Figure 17a—Toolbar; 17b—Taskbar                                                                           |   |
| Figure 18—How to log in                                                                                   |   |
| Figure 19—Curation of log-ins                                                                             |   |
| Figure 20—Desktop                                                                                         |   |
| Figure 21—Chromebook desktop                                                                              |   |
| Figure 22a—Mouse hold; 22b—mouse skills                                                                   |   |
| Figure 23—iPad parts                                                                                      |   |
| Figure 24—How to use an iPad                                                                              |   |
| Figure 25—Tour of Chromebook                                                                              |   |
| Figure 26—Compare-contrast digital devices                                                                |   |
| Figure 27a—PDF annotation with iAnnotate; 27b—Notability; 27c—Acrobat                                     |   |
| Figure 28a—Class calendar with GAFE; 28b—Padlet; 28c—DTP                                                  |   |
| Figure 29—Internet start page                                                                             |   |
| Figure 30a—Avatar; 30b—DTP badge; 30c—digital storytelling; 30d—RAZ Kids<br>Figure 31a-c—Dictionary tools |   |
| Figure 32a-d—Mouse websites                                                                               |   |
| Figure 33a-b—What is the Internet?                                                                        |   |
| Figure 34—Internet basics                                                                                 |   |
| Figure 35—Digital neighborhood                                                                            |   |
| Figure 36—Internet safety                                                                                 |   |
| Figure 37—2nd grade Digcit topics                                                                         |   |
| Figure 38—Privacy on the internet                                                                         |   |
| Figure 39a—Netiquette rules; 39b—Digcit topics wall chart                                                 |   |
| Figure 40—Padlet wall on digital citizenship                                                              |   |
| Figure 41a—Why learn to keyboard? 41b—Keyboard curriculum map                                             |   |
| Figure 42—Hand position                                                                                   |   |
| Figure 42—Hand position<br>Figure 43a—Keyboard posture; 43b—Keyboarding hints                             |   |
| Figure 44—Important non-letter keys                                                                       |   |
| Figure 45—Keyboard shortkeys                                                                              |   |
| Figure 46—Homerow                                                                                         |   |
| Figure 47—How to Solve a Problem                                                                          |   |
| -                                                                                                    |   |

| Figure 48—Common tech problems                                                |                             |
|-------------------------------------------------------------------------------|-----------------------------|
| Figure 49—Common shortkeys                                                    |                             |
| Figure 50—FREE prize for students                                             |                             |
| Figure 51a-b—Problem-solving Board                                            |                             |
| Figure 52a-b: Pictures as symbols                                             |                             |
| Figure 53a-d: Common symbols                                                  |                             |
| Figure 54a-b: Mathematical symbols                                            |                             |
| Figure 55a—Toolbar symbols; 55b—desktop icon symbols                          |                             |
| Figure 56a-d—Toolbars in Paint, DanceMat Typing, ABCYa, and KidPix            |                             |
| Figure 57—Windows taskbar                                                     |                             |
| Figure 58a-b: Which is programming?                                           |                             |
| Figure 59a—Kodable; 59b—Hopscotch; 59c—Tynker                                 |                             |
| Figure 60a-j—Coding online and with apps                                      |                             |
| Figure 61a-c: Correct sequence                                                |                             |
| Figure 62a-c—Stick figure animation                                           |                             |
| Figure 63—Qwerty row                                                          |                             |
| Figure 64a-b: Google Earth projects in K/1                                    |                             |
| Figure 65a-c: Mashup using Google Earth and KidPix, Lunapic, or ScreenChomp   |                             |
| Figure 66a-b—Streetview and 3D in Spain                                       |                             |
| Figure 67a—GeoGreetings; 67b—Search an address with GE                        |                             |
| Figure 68a-c—Holiday websites                                                 |                             |
| Figure 69a-b—Pre-word processing toolbars; 69c—word processing toolbar        |                             |
| Figure 70—Number square                                                       |                             |
| Figure 71a—Word tools; 71b—Docs tools                                         |                             |
| Figure 72—Number Square in a spreadsheet                                      |                             |
| Figure 73a-c—Number Square websites and apps                                  |                             |
| Figure 74—Proper keyboarding posture                                          |                             |
| Figure 75—Word processing start-up page                                       |                             |
| Figure 76a-c—Word processing projects in K, 1                                 |                             |
| Figure 77a-b—Story in Google Doc; 77c—in Word                                 |                             |
| Figure 78—Grammar rules                                                       |                             |
| Figure 79a-b—Story in word processing program                                 |                             |
| Figure 80a-d—Grammar vs. formatting                                           |                             |
| Figure 81a-c—Letters from Kindergarten and 1st grade                          |                             |
| Figure 82a-c—Three levels of letter writing complexity                        |                             |
| Figure 83—Lower row of keyboard<br>Figure 84—I can't find my file             |                             |
| Figure 85a-c—Student letters                                                  |                             |
| Figure 86a-c—Internet safety websites                                         |                             |
| Figure 87—Why read digital books                                              |                             |
| Figure 88—Internet parts                                                      |                             |
| Figure 89a-c—Dictionary tools                                                 |                             |
| Figure 90a-c—Common graphic organizers                                        |                             |
| Figure 91a-b—Graphic organizers from kindergarten, 1st grade                  |                             |
| Figure 92a—Graphic organizer in 2nd grade; 92b—3rd grade; 92c—4th grade; 92d- |                             |
| defined.                                                                      |                             |
| Figure 93a-d—Sample graphic organizers                                        | Frrort Bookmark not defined |
| Figure 94a-b—How I'm Connected                                                |                             |
| Figure 95—Compare-contrast software vs. online tool II                        |                             |
| Figure 96a-c—Holiday drawings in K-1                                          |                             |
| Figure 97a-c: Holiday card on iPads and Chromebooks                           |                             |
|                                                                               |                             |

| Figure Old by Unlident agende                                                                                                    |                                                                                                    |
|----------------------------------------------------------------------------------------------------|----------------------------------------------------------------------------------------------------|
| Figure 98a-b—Holiday cards<br>Figure 99a—Greeting card in Publisher; 99b—Word; 99c—Open Office; 99d—Avery                                                                                                    |                                                                                                    |
| Figure 100a—Four pages of greeting card; 100b—how to fold card                                                                                                    |                                                                                                    |
| Figure 101a-b—IPad greeting cards (online)                                                                                                    |                                                                                                    |
| Figure 102a-c—QR code cards                                                                                                    |                                                                                                    |
| Figure 103a-c—QR Code vebsites                                                                                                    |                                                                                                    |
| Figure 104a—Annotatable template on laptop; 104b—iPad                                                                                                    |                                                                                                    |
| Figure 105—Completed template                                                                                                    |                                                                                                    |
| Figure 106—Using templates                                                                                                    |                                                                                                    |
| Figure 107—Poll on digital tools                                                                                                    |                                                                                                    |
| Figure 108—Comparing communication—completed                                                                                                    |                                                                                                    |
| Figure 109a-c—Letters written in 2nd grade                                                                                                    |                                                                                                    |
| Figure 110a-c—Valentine letters in 2nd grade                                                                                                    |                                                                                                    |
| Figure 111—Slide 1 in story                                                                                                    |                                                                                                    |
| Figure 112—Slide 2 in story                                                                                                    |                                                                                                    |
| Figure 113—Slide 3 in story                                                                                                    |                                                                                                    |
| Figure 114—Slide 4 in story                                                                                                    |                                                                                                    |
| Figure 115a-b—Scene one in slideshow story                                                                                                    |                                                                                                    |
| Figure 116a-c—Image annotation tools                                                                                                    |                                                                                                    |
| Figure 117—1st grade story example                                                                                                    |                                                                                                    |
| Figure 118—Story with added detail                                                                                                    |                                                                                                    |
| Figure 119—Story with insufficient detail                                                                                                    |                                                                                                    |
| Figure 120—Slide two with writing suggestions                                                                                                    |                                                                                                    |
| Figure 121a-b—Slide 2 examples                                                                                                    |                                                                                                    |
| Figure 122—Slide 2 using student house                                                                                                    |                                                                                                    |
| Figure 123a-b: Fill in the blank templates of human body                                                                                                    |                                                                                                    |
|                                                                                                    | ······································                                                                                                    |
| Figure 124—Completed human body template                                                                                                    |                                                                                                    |
| -                                                                                                    |                                                                                                    |
| Figure 124—Completed human body template                                                                                                    |                                                                                                    |
| Figure 124—Completed human body template<br>Figure 125a-b—Label student picture                                                                                                    |                                                                                                    |
| Figure 124—Completed human body template<br>Figure 125a-b—Label student picture<br>Figure 126a-b—Label avatar bodies                                                                                                    | 43<br>120<br>44<br>Error! Bookmark not defined.                                                                                                    |
| Figure 124—Completed human body template<br>Figure 125a-b—Label student picture<br>Figure 126a-b—Label avatar bodies<br>Figure 127a-c—Third slide: Plot<br>Figure 128a-c—Closure of digital story<br>Figure 129a—Want to use this image? 129b—Using online images legally                                                                                                    | 43<br>120<br>44<br>Error! Bookmark not defined.<br>Error! Bookmark not defined.<br>Error! Bookmark not defined.                                                                                                    |
| Figure 124—Completed human body template<br>Figure 125a-b—Label student picture<br>Figure 126a-b—Label avatar bodies<br>Figure 127a-c—Third slide: Plot<br>Figure 128a-c—Closure of digital story                                                                                                    | 43<br>120<br>44<br>Error! Bookmark not defined.<br>Error! Bookmark not defined.<br>Error! Bookmark not defined.                                                                                                    |
| Figure 124—Completed human body template<br>Figure 125a-b—Label student picture<br>Figure 126a-b—Label avatar bodies<br>Figure 127a-c—Third slide: Plot<br>Figure 128a-c—Closure of digital story<br>Figure 129a—Want to use this image? 129b—Using online images legally                                                                                                    | 43<br>120<br>44<br>Error! Bookmark not defined.<br>Error! Bookmark not defined.<br>Error! Bookmark not defined.<br>Error! Bookmark not defined.                                                                                                    |
| Figure 124—Completed human body template<br>Figure 125a-b—Label student picture<br>Figure 126a-b—Label avatar bodies<br>Figure 127a-c—Third slide: Plot<br>Figure 128a-c—Closure of digital story<br>Figure 129a—Want to use this image? 129b—Using online images legally<br>Figure 130a—Google search; 130b—Select one<br>Figure 131—Image use settings on Google<br>Figure 132—Image use permissions                                                                                                    | 43<br>120<br>44<br>Error! Bookmark not defined.<br>Error! Bookmark not defined.<br>Error! Bookmark not defined.<br>Error! Bookmark not defined.<br>Error! Bookmark not defined.<br>Error! Bookmark not defined.                                                                                                    |
| Figure 124—Completed human body template<br>Figure 125a-b—Label student picture<br>Figure 126a-b—Label avatar bodies<br>Figure 127a-c—Third slide: Plot<br>Figure 128a-c—Closure of digital story<br>Figure 129a—Want to use this image? 129b—Using online images legally<br>Figure 130a—Google search; 130b—Select one<br>Figure 131—Image use settings on Google<br>Figure 132—Image use permissions<br>Figure 133a-d—Life cycle pictures                                                                                                    | 43<br>120<br>44<br>Error! Bookmark not defined.<br>Error! Bookmark not defined.<br>Error! Bookmark not defined.<br>Error! Bookmark not defined.<br>Error! Bookmark not defined.<br>Error! Bookmark not defined.<br>Error! Bookmark not defined.                                                                                                    |
| Figure 124—Completed human body template<br>Figure 125a-b—Label student picture<br>Figure 126a-b—Label avatar bodies<br>Figure 127a-c—Third slide: Plot<br>Figure 128a-c—Closure of digital story<br>Figure 129a—Want to use this image? 129b—Using online images legally<br>Figure 130a—Google search; 130b—Select one<br>Figure 131—Image use settings on Google<br>Figure 132—Image use permissions<br>Figure 133a-d—Life cycle pictures<br>Figure 134a-d—Internet safety websites                                                                                                    | 43<br>120<br>44<br>Error! Bookmark not defined.<br>Error! Bookmark not defined.<br>Error! Bookmark not defined.<br>Error! Bookmark not defined.<br>Error! Bookmark not defined.<br>Error! Bookmark not defined.<br>Error! Bookmark not defined.<br>Error! Bookmark not defined.                                                                                                    |
| Figure 124—Completed human body template<br>Figure 125a-b—Label student picture<br>Figure 126a-b—Label avatar bodies<br>Figure 127a-c—Third slide: Plot<br>Figure 128a-c—Closure of digital story<br>Figure 129a—Want to use this image? 129b—Using online images legally<br>Figure 130a—Google search; 130b—Select one<br>Figure 131—Image use settings on Google<br>Figure 132—Image use permissions<br>Figure 133a-d—Life cycle pictures<br>Figure 134a-d—Internet safety websites<br>Figure 135—Report cover I                                                                                                    | 43<br>120<br>44<br>Error! Bookmark not defined.<br>Error! Bookmark not defined.<br>Error! Bookmark not defined.<br>Error! Bookmark not defined.<br>Error! Bookmark not defined.<br>Error! Bookmark not defined.<br>Error! Bookmark not defined.<br>Error! Bookmark not defined.<br>Error! Bookmark not defined.                                                                                                    |
| Figure 124—Completed human body template<br>Figure 125a-b—Label student picture<br>Figure 126a-b—Label avatar bodies<br>Figure 127a-c—Third slide: Plot<br>Figure 128a-c—Closure of digital story<br>Figure 129a—Want to use this image? 129b—Using online images legally<br>Figure 130a—Google search; 130b—Select one<br>Figure 131—Image use settings on Google<br>Figure 132—Image use permissions<br>Figure 132a—Image use permissions<br>Figure 134a-d—Life cycle pictures<br>Figure 135—Report cover I<br>Figure 136a-c—Animals created with drawing tool                                                                                                    | 43<br>120<br>44<br>Error! Bookmark not defined.<br>Error! Bookmark not defined.<br>Error! Bookmark not defined.<br>Error! Bookmark not defined.<br>Error! Bookmark not defined.<br>Error! Bookmark not defined.<br>Error! Bookmark not defined.<br>Error! Bookmark not defined.<br>Error! Bookmark not defined.<br>Error! Bookmark not defined.                                                                                                    |
| Figure 124—Completed human body template<br>Figure 125a-b—Label student picture<br>Figure 126a-b—Label avatar bodies<br>Figure 127a-c—Third slide: Plot<br>Figure 128a-c—Closure of digital story<br>Figure 129a—Want to use this image? 129b—Using online images legally<br>Figure 130a—Google search; 130b—Select one<br>Figure 131—Image use settings on Google<br>Figure 132—Image use permissions<br>Figure 132—Image use permissions<br>Figure 133a-d—Life cycle pictures<br>Figure 134a-d—Internet safety websites<br>Figure 135—Report cover I<br>Figure 136a-c—Animals created with drawing tool<br>Figure 137a-b—Report cover II and III                                                                                                    | 43<br>120<br>44<br>Error! Bookmark not defined.<br>Error! Bookmark not defined.<br>Error! Bookmark not defined.<br>Error! Bookmark not defined.<br>Error! Bookmark not defined.<br>Error! Bookmark not defined.<br>Error! Bookmark not defined.<br>Error! Bookmark not defined.<br>Error! Bookmark not defined.<br>Error! Bookmark not defined.<br>Error! Bookmark not defined.<br>Error! Bookmark not defined.                                                                                                    |
| Figure 124—Completed human body template<br>Figure 125a-b—Label student picture<br>Figure 126a-b—Label avatar bodies<br>Figure 127a-c—Third slide: Plot<br>Figure 128a-c—Closure of digital story<br>Figure 129a—Want to use this image? 129b—Using online images legally<br>Figure 130a—Google search; 130b—Select one<br>Figure 131—Image use settings on Google<br>Figure 132—Image use permissions<br>Figure 133a-d—Life cycle pictures<br>Figure 134a-d—Internet safety websites<br>Figure 135—Report cover I<br>Figure 137a-b—Report cover II and III<br>Figure 138—Keyboarding posture                                                                                                    | 43<br>120<br>44<br>Error! Bookmark not defined.<br>Error! Bookmark not defined.<br>Error! Bookmark not defined.<br>Error! Bookmark not defined.<br>Error! Bookmark not defined.<br>Error! Bookmark not defined.<br>Error! Bookmark not defined.<br>Error! Bookmark not defined.<br>Error! Bookmark not defined.<br>Error! Bookmark not defined.<br>Error! Bookmark not defined.<br>Error! Bookmark not defined.<br>Error! Bookmark not defined.<br>Error! Bookmark not defined.                                                                                                    |
| Figure 124—Completed human body template<br>Figure 125a-b—Label student picture<br>Figure 126a-b—Label avatar bodies<br>Figure 127a-c—Third slide: Plot<br>Figure 128a-c—Closure of digital story<br>Figure 129a—Want to use this image? 129b—Using online images legally<br>Figure 130a—Google search; 130b—Select one<br>Figure 131—Image use settings on Google<br>Figure 132—Image use permissions<br>Figure 132—Image use permissions<br>Figure 133a-d—Life cycle pictures<br>Figure 134a-d—Internet safety websites<br>Figure 135—Report cover I<br>Figure 136a-c—Animals created with drawing tool<br>Figure 138—Keyboarding posture<br>Figure 139a-b—Report interior pages                                                                                                    | 43<br>120<br>44<br>Error! Bookmark not defined.<br>Error! Bookmark not defined.                                                                                                    |
| Figure 124—Completed human body template<br>Figure 125a-b—Label student picture<br>Figure 126a-b—Label avatar bodies<br>Figure 127a-c—Third slide: Plot<br>Figure 128a-c—Closure of digital story<br>Figure 129a—Want to use this image? 129b—Using online images legally<br>Figure 130a—Google search; 130b—Select one<br>Figure 131—Image use settings on Google<br>Figure 132—Image use permissions<br>Figure 133a-d—Life cycle pictures<br>Figure 134a-d—Internet safety websites<br>Figure 135—Report cover I<br>Figure 136a-c—Animals created with drawing tool<br>Figure 138—Keyboarding posture<br>Figure 139a-b—Report interior pages<br>Figure 140a-b—Report with Canva or Tackk; 140c—PicMonkey                                                                                                    | 43<br>120<br>44<br>Error! Bookmark not defined.<br>Error! Bookmark not defined.                                                                                                    |
| Figure 124—Completed human body template<br>Figure 125a-b—Label student picture<br>Figure 126a-b—Label avatar bodies<br>Figure 127a-c—Third slide: Plot<br>Figure 128a-c—Closure of digital story<br>Figure 129a—Want to use this image? 129b—Using online images legally<br>Figure 130a—Google search; 130b—Select one<br>Figure 131—Image use settings on Google<br>Figure 132—Image use permissions<br>Figure 132a-d—Life cycle pictures<br>Figure 134a-d—Internet safety websites<br>Figure 135—Report cover I<br>Figure 136a-c—Animals created with drawing tool<br>Figure 138—Keyboarding posture<br>Figure 139a-b—Report interior pages<br>Figure 140a-b—Report with Canva or Tackk; 140c—PicMonkey<br>Figure 141a—2nd grade slideshow cover; 141b—interior slide; 141c—ending slide                                                                                                    | 43<br>120<br>44<br>Error! Bookmark not defined.<br>Error! Bookmark not defined.                                                                                                    |
| Figure 124—Completed human body template<br>Figure 125a-b—Label student picture<br>Figure 126a-b—Label avatar bodies<br>Figure 127a-c—Third slide: Plot<br>Figure 128a-c—Closure of digital story<br>Figure 129a—Want to use this image? 129b—Using online images legally<br>Figure 130a—Google search; 130b—Select one<br>Figure 131—Image use settings on Google<br>Figure 132—Image use permissions<br>Figure 133a-d—Life cycle pictures<br>Figure 134a-d—Internet safety websites<br>Figure 135—Report cover I<br>Figure 136a-c—Animals created with drawing tool<br>Figure 137a-b—Report cover II and III<br>Figure 139a-b—Report interior pages<br>Figure 139a-b—Report with Canva or Tackk; 140c—PicMonkey<br>Figure 141a—2nd grade slideshow cover; 141b—interior slide; 141c—ending slide<br>Figure 142—K/1st grade slideshows                                                                                                    | 43<br>120<br>44<br>Error! Bookmark not defined.<br>Error! Bookmark not defined.                                                                                                    |
| Figure 124—Completed human body template<br>Figure 125a-b—Label student picture<br>Figure 126a-b—Label avatar bodies<br>Figure 127a-c—Third slide: Plot<br>Figure 128a-c—Closure of digital story<br>Figure 129a—Want to use this image? 129b—Using online images legally<br>Figure 130a—Google search; 130b—Select one<br>Figure 131—Image use settings on Google<br>Figure 132—Image use permissions<br>Figure 133a-d—Life cycle pictures<br>Figure 134a-d—Internet safety websites<br>Figure 135—Report cover I<br>Figure 136a-c—Animals created with drawing tool<br>Figure 137a-b—Report cover II and III<br>Figure 138—Keyboarding posture<br>Figure 139a-b—Report interior pages<br>Figure 140a-b—Report with Canva or Tackk; 140c—PicMonkey<br>Figure 141a—2nd grade slideshow cover; 141b—interior slide; 141c—ending slide<br>Figure 143a-e—Slideshow apps                                                                                                    | 43<br>120<br>44<br>Error! Bookmark not defined.<br>Error! Bookmark not defined.                                                                                                    |
| Figure 124—Completed human body template<br>Figure 125a-b—Label student picture<br>Figure 126a-b—Label avatar bodies<br>Figure 127a-c—Third slide: Plot<br>Figure 128a-c—Closure of digital story<br>Figure 129a—Want to use this image? 129b—Using online images legally<br>Figure 130a—Google search; 130b—Select one<br>Figure 131—Image use settings on Google<br>Figure 132—Image use permissions<br>Figure 132a-d—Life cycle pictures<br>Figure 134a-d—Internet safety websites<br>Figure 135—Report cover I<br>Figure 136a-c—Animals created with drawing tool<br>Figure 137a-b—Report cover II and III<br>Figure 138—Keyboarding posture<br>Figure 139a-b—Report interior pages<br>Figure 140a-b—Report with Canva or Tackk; 140c—PicMonkey<br>Figure 141a—2nd grade slideshow cover; 141b—interior slide; 141c—ending slide<br>Figure 143a-e—Slideshow apps<br>Figure 144a—PowerPoint canvas; 144b—Haiku Deck canvas                                                          | 43<br>120<br>44<br>Error! Bookmark not defined.<br>Error! Bookmark not defined.                                                                                                    |
| Figure 124—Completed human body template<br>Figure 125a-b—Label student picture<br>Figure 126a-b—Label avatar bodies<br>Figure 128a-c—Closure of digital story<br>Figure 128a-c—Closure of digital story<br>Figure 129a—Want to use this image? 129b—Using online images legally<br>Figure 130a—Google search; 130b—Select one<br>Figure 131—Image use settings on Google<br>Figure 132—Image use permissions<br>Figure 133a-d—Life cycle pictures<br>Figure 134a-d—Internet safety websites<br>Figure 135—Report cover I<br>Figure 136a-c—Animals created with drawing tool<br>Figure 137a-b—Report cover II and III<br>Figure 138—Keyboarding posture<br>Figure 139a-b—Report interior pages<br>Figure 140a-b—Report with Canva or Tackk; 140c—PicMonkey<br>Figure 141a—2nd grade slideshow cover; 141b—interior slide; 141c—ending slide<br>Figure 143a-e—Slideshow apps<br>Figure 144a—PowerPoint canvas; 144b—Haiku Deck canvas<br>Figure 145a-d—Alternative slideshow tools      | 43<br>120<br>44<br>Error! Bookmark not defined.<br>Error! Bookmark not defined.                                                                                                    |
| Figure 124—Completed human body template<br>Figure 125a-b—Label student picture<br>Figure 126a-b—Label avatar bodies<br>Figure 128a-c—Closure of digital story<br>Figure 128a-c—Closure of digital story<br>Figure 129a—Want to use this image? 129b—Using online images legally<br>Figure 130a—Google search; 130b—Select one<br>Figure 131—Image use settings on Google<br>Figure 132—Image use permissions<br>Figure 133a-d—Life cycle pictures<br>Figure 134a-d—Internet safety websites<br>Figure 136a-c—Animals created with drawing tool<br>Figure 136a-c—Animals created with drawing tool<br>Figure 138—Keyboarding posture<br>Figure 138—Keyboarding posture<br>Figure 140a-b—Report interior pages<br>Figure 140a-b—Report with Canva or Tackk; 140c—PicMonkey<br>Figure 141a—2nd grade slideshow cover; 141b—interior slide; 141c—ending slide<br>Figure 143a-e—Slideshow apps<br>Figure 144a—PowerPoint canvas; 144b—Haiku Deck canvas<br>Figure 146—Design in PowerPoint | 43<br>120<br>44<br>Error! Bookmark not defined.<br>Error! Bookmark not defined.                                                                 |
| Figure 124—Completed human body template<br>Figure 125a-b—Label student picture<br>Figure 126a-b—Label avatar bodies<br>Figure 128a-c—Closure of digital story<br>Figure 128a-c—Closure of digital story<br>Figure 129a—Want to use this image? 129b—Using online images legally<br>Figure 130a—Google search; 130b—Select one<br>Figure 131—Image use settings on Google<br>Figure 132—Image use permissions.<br>Figure 133a-d—Life cycle pictures<br>Figure 134a-d—Internet safety websites<br>Figure 136a-c—Animals created with drawing tool.<br>Figure 136a-c—Animals created with drawing tool.<br>Figure 137a-b—Report cover I and III<br>Figure 138—Keyboarding posture.<br>Figure 139a-b—Report interior pages<br>Figure 140a-b—Report with Canva or Tackk; 140c—PicMonkey.<br>Figure 141a—2nd grade slideshow cover; 141b—interior slide; 141c—ending slide<br>Figure 143a-e—Slideshow apps<br>Figure 145a-d—Alternative slideshow tools                                     | 43<br>120<br>44<br>Error! Bookmark not defined.<br>Error! Bookmark not defined. |

| Figure 149a-b—About the Author              | . Error! Bookmark not defined. |
|---------------------------------------------|--------------------------------|
| Figure 150—Animate a slide                  |                                |
| Figure 151—Transition toolbar in PowerPoint |                                |
| Figure 152—Certificate                      | . Error! Bookmark not defined. |

# TABLE OF ASSESSMENTS

| Hardware Quiz                                  |                              |
|------------------------------------------------|------------------------------|
| Parts of an iPad                               |                              |
| Parts of a Smartphone                          |                              |
| Keyboarding technique                          |                              |
| Number Square                                  | Error! Bookmark not defined. |
| 3 story parts                                  | Error! Bookmark not defined. |
| Story rubric                                   | Error! Bookmark not defined. |
| Letter writing rubric                          | Error! Bookmark not defined. |
| Compare-contrast software vs. online tools     | Error! Bookmark not defined. |
| Around the World Template                      | Error! Bookmark not defined. |
| Around the World rubric                        | Error! Bookmark not defined. |
| Compare communication tools                    | Error! Bookmark not defined. |
| Valentine letter rubric                        | Error! Bookmark not defined. |
| Parts of human body template                   |                              |
| Compare-contrast slideshows vs word processing | Error! Bookmark not defined. |
| Slideshow rubric                               | Error! Bookmark not defined. |
| Slideshow presentation                         | Error! Bookmark not defined. |

# LESSON #2 DIGITAL TOOLS IN THE CLASSROOM

| Vocabulary                                                                                                    | Problem solving                                                                                                    | Skills                                                                                                    |
|----------------------------------------------------------------------------------------------------|----------------------------------------------------------------------------------------------------|----------------------------------------------------------------------------------------------------|
| <ul> <li>Annotation</li> <li>Class start page</li> <li>Decode</li> <li>Desktop</li> <li>Digital tool</li> <li>Flying windows</li> <li>Font</li> <li>Icons</li> <li>iPad</li> <li>Menus</li> <li>Network</li> <li>Ribbons</li> <li>Right click</li> <li>Start button</li> <li>Taskbar</li> <li>Toolbar</li> </ul> | <ul> <li>Monitor doesn't work (check power)</li> <li>Shift doesn't work (check caps lock)</li> <li>Can't find drawing program (use 'search' on Start button)</li> <li>I've never used an iPad before (take it slowly and follow directions)</li> <li>What color do I use to annotate?</li> <li>How do I print (Ctrl+P)</li> <li>Taskbar's gone (push flying windows)</li> <li>I use Caps Lock to capitalize a letter (for one letter: Use Shift)</li> <li>Why can't I touch neighbor's mouse? (provide help with your words)</li> <li>Where's class internet start page (where was it last year?)</li> <li>There are too many digital tools</li> </ul> | New<br>Log-ins<br>Class website<br>Annotation tools<br>Scaffolded<br>Digital citizenship<br>Digital tools<br>Digital portfolio<br>Annotate workbooks |
| <ul> <li>Tried out all digital</li> <li>Reviewed mouses</li> <li>Reviewed digital c</li> <li>Completed exit tic</li> <li>Successfully annot</li> <li>Tried to solve own</li> </ul>                                                                                                    | kills, log-in, toolbars<br>levice hardware<br>ket<br>ated workbook                                                                                                    | his                                                                                                    |

- Joined class conversations
- Tried extra websites (if time)
- Left station as it was (neat and orderly)

# STEP-BY-STEP

#### Class warm-up: None

\_\_\_\_\_As a group or with a partner, review hardware on your digital device:

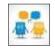

- mouse buttons—left and right, double click, scroll; how to hold mouse
- CPU—power button, disk drives, connections
- monitor—power button, screen
- headphones—volume, port
- keyboard—separate or virtual
- *peripherals—what are those?*

\_Find the parts listed in *Figure 15a, 15b*, or *15c*—depending upon which digital device you're using (fill in the relevant full-size assessments at the end of the lesson). For example, where are 'headphones'? Or mouse? USB Port? The microphone? And the charging dock on a desktop computer? What are the smartphone parts?

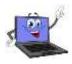

Figure 9a—Parts of computer; 15b—iPad; 15c—Chromebook

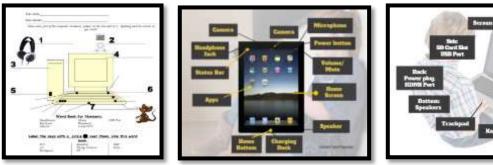

\_\_\_\_\_Review how parts connect—behind CPU, under the table, in ports, or built in. \_\_\_\_\_Discuss the proper care of a digital device. What rules should be added to the following list?

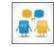

- no food or drink around computer-not even water
- no banging on the keyboard, monitor or any other part of the computer
- use words to help neighbors; don't touch their computer

\_\_\_Discuss the difference between:

- menus (Figure 16a)
- ribbons (Figure 16b)
- toolbars (Figure 16b and 17a)
- taskbar (Figure 17b)

Figure 10a—Menu bar; 16b—Toolbar; 16b—Ribbon

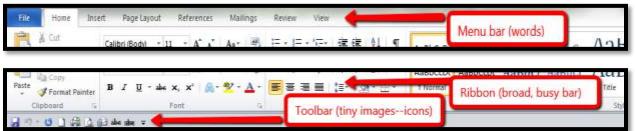

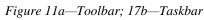

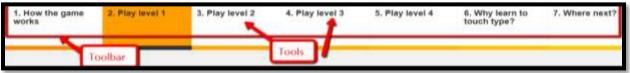

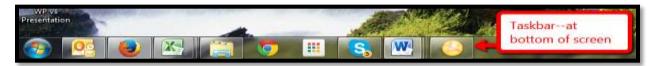

\_These organizational techniques can be confusing (more on them in the lesson on *Tools and Toolbars*). Circle back on them often.

#### Log-ins

\_\_\_You may require log-ins for:

- the digital device you use
- $\circ$  class etextbooks
- keyboarding program
- o class website (with grades)
- $\circ$  class math and/or reading program
- $\circ$  online webtools

\_\_\_\_Your teacher will tell you the user name and password before you start.

\_\_\_\_\_Volunteer to explain to classmates what you remember about logging into the computer and programs (see *Figure 18*):

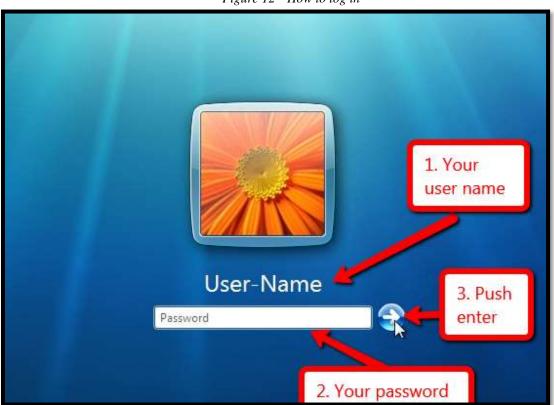

Figure 12—How to log in

Have a method for tracking log-ins. It might be as simple as a 3x5 card (*Figure 19*):

- *Keep a physical copy by your seat or in your personal binder.*
- Keep a digital copy in your digital portfolio.
- Take a snapshot to keep on your device for quick reference.

| User Name/Passwords    |                     |  |  |
|------------------------|---------------------|--|--|
| PROGRAM                | PROGRAM UN PASSWORD |  |  |
| Keyboarding<br>Program |                     |  |  |
|                        |                     |  |  |
| Math<br>Program        |                     |  |  |
|                        |                     |  |  |
| Computer               |                     |  |  |
|                        |                     |  |  |
| Class wiki             |                     |  |  |
|                        |                     |  |  |
| Add'l                  |                     |  |  |

Figure 13—Curation of log-ins

\_\_\_Log into as many of the digital tools you'll be using as you can.

#### Desktop

\_\_\_\_\_Your teacher will review your digital device's screen. For example, *Figure 20* is a Windows desktop and *Figure 21* is a Chromebook:

- clock
- icons
- recycle bin
- screen

- start button
- taskbar
- tasks

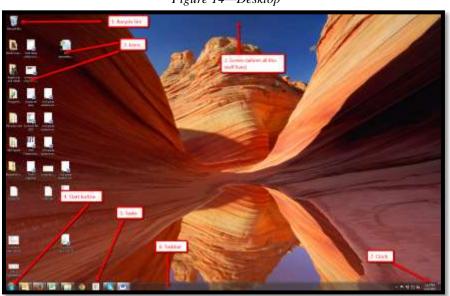

Figure 14—Desktop

\_Where are these Windows desktop parts on a Chromebook screen (*Figure 21*):

# 

#### Figure 15—Chromebook desktop

#### **Mouse skills**

\_\_\_\_\_You learned how to hold a mouse in 1<sup>st</sup> grade (if you used the SL curriculum). Review mouse hold with a neighbor (see *Figure 22a*):

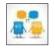

- mouse hold (palm at bottom, thumb on side, fingers on buttons exposing wheel)
- *left mouse button—use for 'click'*
- right mouse button—use for 'right click' (may not happen until 2nd grade)

- how to hover
- mouse wheel—use to scroll down a page, like a webpage

\_\_\_\_Review mouse skills (*Figure 22b*):

- single-click
- double click

•

• right click (when you're in 2<sup>nd</sup> grade)

Figure 16a—Mouse hold; 22b—mouse skills

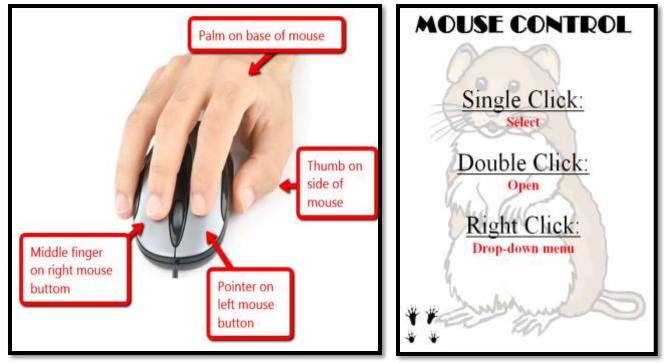

#### **iPad**s

- \_\_\_\_\_Discuss as a group what you know about iPads. It's a brand name for a tablet computer designed, developed and marketed by Apple. It has a virtual keyboard, but most people maneuver with finger taps and swipes.
- \_\_\_\_\_It does less of some things than computers, but more of others:
  - It's instantly on—no booting up.
  - It's big enough to watch videos, read a book (unlike a smart phone).
  - It isn't a phone, but can make phone calls through Skype.
  - It isn't a camera, but takes great pictures.

\_\_\_\_\_What it doesn't do is run software. That requires apps.

\_\_\_\_\_Your teacher will pass out the class iPads. You might already be familiar with these devices so start by sharing your experiences and how you have used them in the past. \_\_\_\_\_Take a tour (*Figure 23*):

- dock
- front and back camera
- headphones jack
- home button
- microphone

- on/off button
- recharger
- screen
- volume

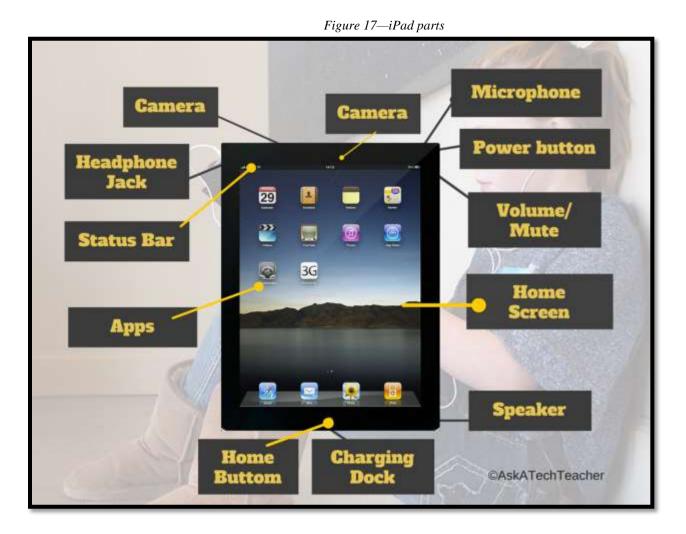

\_\_\_\_Your teacher will demonstrate the parts as you try them out.

\_\_Brainstorm for best practices in using iPads (*Figure 24*—zoom in if necessary), proper care of device, things you can do but shouldn't at school. For example, don't change settings without permission, don't delete apps, and don't change the wallpaper.

- always use headphones
- ask permission to use
- carry iPad with two hands
- don't change the wallpaper
- don't delete apps
- never bang on the iPad
- never purchase anything from the apps
- never run with the iPad
- no food or drink around iPad
- recharge iPad when finished for the day
- ask permission to change settings
- use iPad with clean hands

\_Now take time to explore the apps that have been installed.

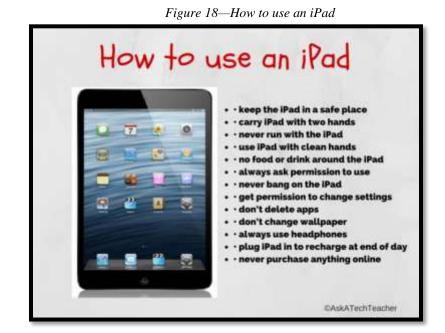

Your teacher will show you how to find the iPad book collection (iBooks, Subtext, Kindle, or another). Browse and choose one to read. This can be done in pairs. At end of each class, follow a procedure for iPad 'shut down'—similar to how you take care of computer station. This can include wiping screen and plugging into cart.

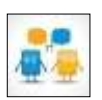

#### Chromebooks

\_\_\_\_\_Your teacher will pass out Chromebooks if you use these. Take a tour (*Figure 25*—zoom in if necessary):

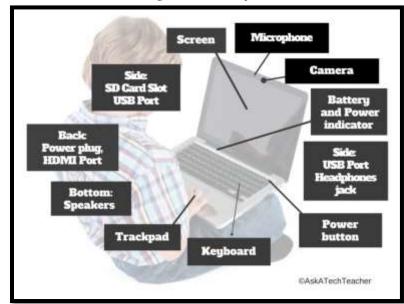

Figure 19—Tour of Chromebook

- battery/power indicators p
- camera
- HDMI port (maybe)
- headphones jack
- keyboard
- microphone
- power button

- power plug
- screen
- SD card slot (if necessary)
- second USB port
- speakers
- trackpad
- USB port

\_\_\_\_\_Your teacher will demonstrate the parts and then you can try them out. \_\_\_\_\_As a group, compare-contrast a Chromebook, a computer, and an iPad (*Figure 26*—zoom in if necessary):

|                      | Desktop              | Chromebook                                   | iPad                                                |
|----------------------|----------------------|----------------------------------------------|-----------------------------------------------------|
| Operating            | Windows or OS X      | Chrome OS (Linux)                            | iOS                                                 |
| system               |                      |                                              |                                                     |
| Maintenance          | updates, software    | Almost nothing                               | Almost nothing                                      |
| Virus/malware        | Require firewall,    | None                                         | None                                                |
| issues               | antivirus, malware   |                                              |                                                     |
| Boot-up time         | Average              | Fast                                         | Fast                                                |
| Speed                | Depends upon install | Fast                                         | Fast                                                |
| Programs             | Compatible with most | Online and through apps                      | Only apps                                           |
| Learning curve       | Moderate             | Low                                          | Low                                                 |
| Portability          | None                 | Lightweight, durable;<br>battery life varies | Lightweight, may be fragile;<br>battery life varies |
| Software             | Will take most       | No                                           | No                                                  |
| <b>Operate</b> where | Must be plugged in   | Internet and battery                         | <b>Requires WiFi and battery</b>                    |
| Home/school          | Impossible           | Excellent, but requires                      | Excellent, but requires WiFi                        |
| use                  |                      | internet                                     |                                                     |

#### Figure 20—Compare-contrast digital devices

\_\_\_Brainstorm for best practices in using Chromebooks, proper care of device, and things you can do but shouldn't at school. For example, don't change settings without permission, don't delete apps, and don't change the wallpaper.

- use only for educational purposes, not social media, games, or talking to friends
- use only assigned device
- when finished with a project, sign out
- *in 1:1 program, always carry Chromebook and never leave it unattended*
- carry with two hands
- no food or drinks around device
- never put anything on top of device

\_Your teacher will give you time to explore the installed apps and programs.

#### **Class Digital Tools**

#### Student workbooks

\_\_\_\_Your teacher will introduce your student technology workbook. It includes:

- assessments
- links to websites you'll be using
- links to digital tools used in class
- place to take notes
- *full-color samples of projects*
- checklists for activities
- extras to extend learning
- the ability to circle back on concepts already covered or spiral forward if you want to preview upcoming material

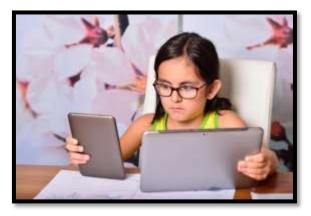

\_Experiment with as many of these as you have time for.

#### Annotation Tool

Your teacher will show you how to annotate your student workbook with a tool such as iAnnotate for iPads and Chromebooks (*Figure 27a*), Notability for iPads (*Figure 27b*), Notable for Chromebooks, Adobe Acrobat (*Figure 27c*)) or another tool available in your school.

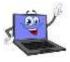

\_\_\_\_\_If you're sharing a PDF (for example, it's loaded on a computer that multiple classes visit), you'll select a personal color that's different from other students.

Figure 21a—PDF annotation with iAnnotate; 27b—Notability; 27c—Acrobat

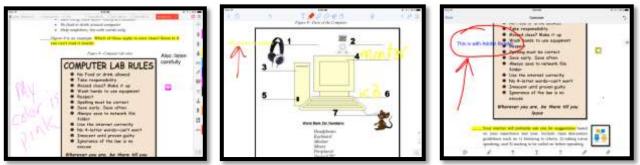

\_Your teacher will review options available in the annotation tool such as:

- highlighting
- text or freeform
- notes

#### Student digital portfolios

\_\_\_\_\_Remember digital portfolios from last year? Volunteer to review how they enable you to:

- store work (in Cloud) required in other classes or at home
- interact, collaborate, and publish with peers, experts, or others
- contribute to project teams
- edit or review work in multiple locations

• submit class assignments

\_\_\_\_\_Practice using yours by uploading something to it.

#### Class Calendar

\_\_\_\_\_Your teacher will demonstrate how to access and edit (if you are permitted to do this) the class calendar that tracks due dates, class events, and other important information.

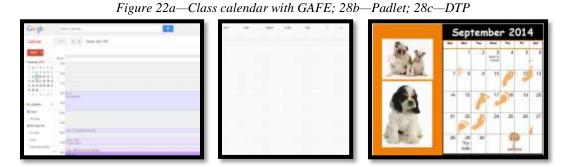

Your teacher may assign a student each month to add events to the calendar.

#### Google Apps (or Office 365)

\_\_\_\_\_If you have a one of these accounts, your teacher will show you how to access it, use the storage drive, and share documents with others.

#### **<u>Class Internet Start Page</u>**

- You are familiar with the class internet start page from last year. It is a website that comes up when you open the internet. It organizes critical content into a single location and curates links you will use on a weekly basis.
- \_\_\_\_\_*Figure 29* is an example using <u>Protopage.com</u> (zoom in if necessary):

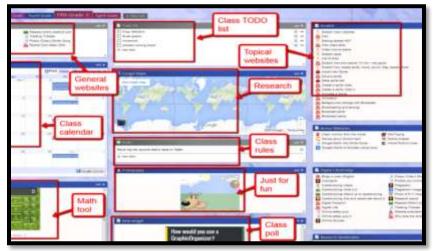

*Figure 23—Internet start page* 

#### Class website

\_\_\_\_\_If your class has a website, your teacher will show you how to access it.

#### **Class Webtools**

There are a wide variety of digital tools you will use this year to complete projects. Understand: Technology is as much student-driven as teacher-directed. If you have a suggestion for a tool you think will work well for a project, ask your teacher about it. S/he'll happily agree if the tool fulfills project needs. S/he'll ask you to provide evidence to build your case, compare-contrast your tool to her/his suggestion, and draw logical conclusions. *Figures 30a-d* are examples of webtools you might use. These may include:

- online math program (i.e., Khan Academy)
- digital keyboarding program (i.e., Type to Learn, Typing Web)
- an avatar creator for digital citizenship
- a badge to assess progress
- digital storytelling with a comic creator
- RAZ Kids for close reading

Figure 24a—Avatar; 30b—DTP badge; 30c—digital storytelling; 30d—RAZ Kids

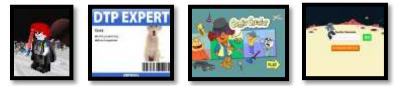

\_If any tool requires a log in, test yours.

#### Vocabulary Decoding Tools

\_Your teacher will show you how to access the native apps or webtools available on your digital devices used to decode vocabulary. Depending upon the device, these will be on the homepage, the browser toolbar, a shortkey, or a right click. S/he will show you how to quickly look up words rather than skipping over content that includes the word. Practice with several words in this lesson's *Vocabulary* list.

Options for dictionary tools include (click image or link to access website):

- <u>Kids Wordsmyth</u>
- <u>Merriam-Webster for Kids</u>
- <u>Picture Dictionary</u>

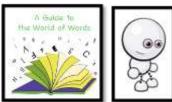

Figure 25a-c—Dictionary tools

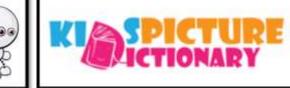

- right click in MS Word and select 'Look up'
- right click in Google Apps and select 'research'

\_\_\_\_\_Attempt to access all school digital tools before leaving.

Class exit ticket: Vote in a poll for which tool you think you'll use the most this year.

#### Extension:

- Visit websites that tie into class conversations on internet start page.
- Practice mouse skills (click the link or the image to start):
  - <u>Bees and Honey</u>

<u>Mouse skills</u>

- <u>Mouse skills (more)</u>
- <u>Mouse basics–video</u>
- <u>Mouse Song</u>
  <u>Mouse Use Video</u>

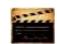

- <u>Mouse practice</u>
  - Figure 26a-d—Mouse websites

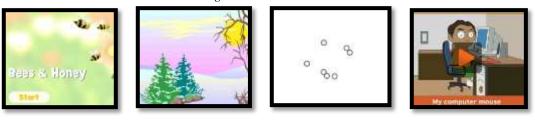

- Visit websites on computer safety (click image or link to access website):
- ----

- <u>Computer basics</u>
- <u>Find the Technology</u>

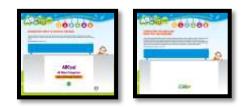

Assessment 1—Hardware Quiz

HARDWARE—PARTS OF THE COMPUTER

Name each part of computer Draw your own lines for key names. Spelling must be correct to get credit

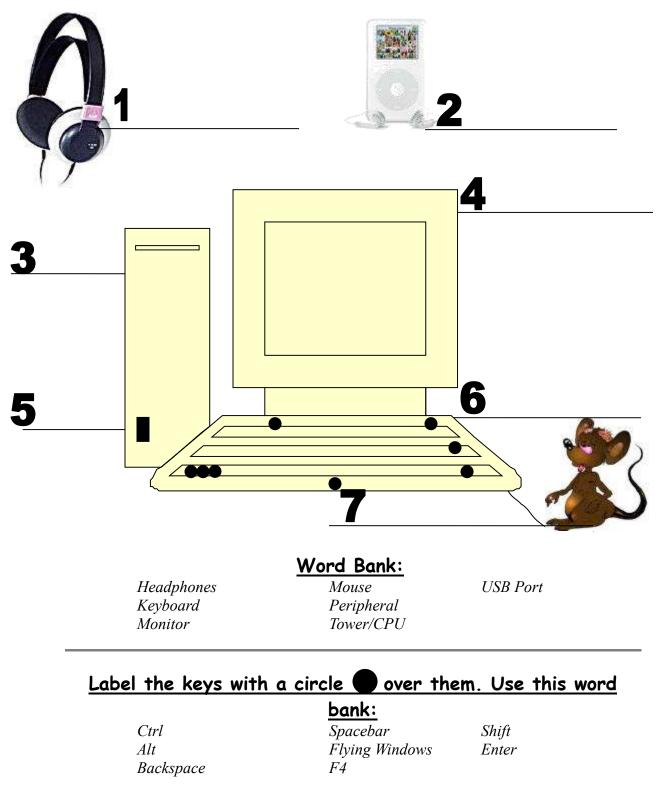

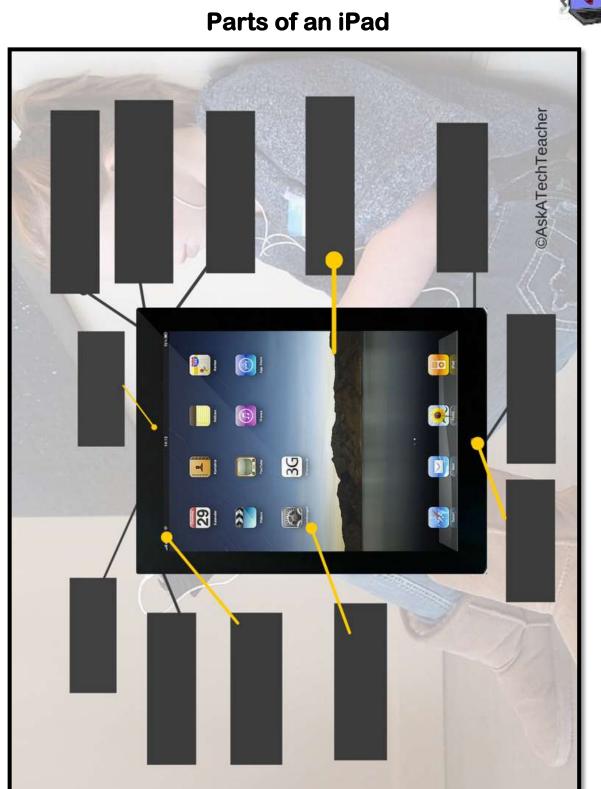

Assessment 2-Parts of an iPad

Assessment 3—Parts of a Smartphone

# PARTS OF THE SMARTPHONE

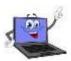

Adapt this to your needs

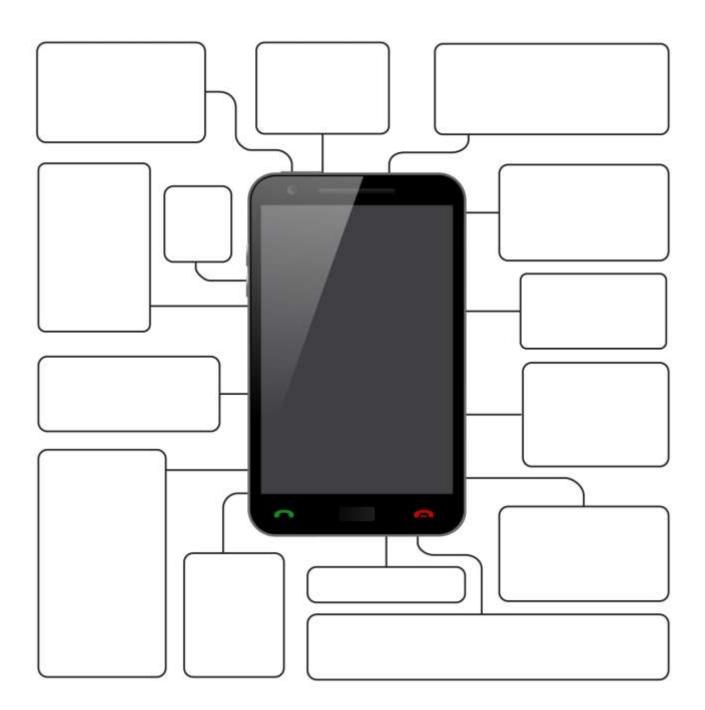

# LESSON #4 KEYBOARDING

| Vocabulary                                                                                                    | Problem solving                                                                                                    | Skills                                                                                                    |
|----------------------------------------------------------------------------------------------------|----------------------------------------------------------------------------------------------------|----------------------------------------------------------------------------------------------------|
| <ul> <li>Ctrl+P</li> <li>Digital</li> <li>Enter</li> <li>Flying windows</li> <li>Home row</li> <li>Indent</li> <li>Log-on</li> <li>Shortkey</li> <li>Tab</li> <li>Toolbar</li> <li>Touch typing</li> </ul>                                                                            | <ul> <li>DanceMat won't play flash version<br/>(does digital device allow Flash?)</li> <li>Why shortkeys (they're faster, easier)</li> <li>How fast should I type?</li> <li>I can't type (that's OK. It takes time)</li> <li>I don't know where the keys are<br/>(that's why you practice)</li> <li>I type fine with two fingers (have you<br/>tried all fingers?)</li> <li>How do I type non-letter keys (with the<br/>closest finger)</li> </ul> | <u>New</u><br>Which finger, which<br>key?<br>keyboarding<br><u>Scaffolded</u><br>Pre-keyboarding<br>Typing posture<br>Digital citizenship<br>Problem solving |
| <ul> <li>Touch typing</li> <li>HOW CAN A KEY</li> <li>Anecdotal observ</li> <li>Completed warm</li> <li>Practiced using set</li> <li>Found all 'importo</li> <li>Tried several short</li> <li>Transferred knowle</li> <li>Joined class conv</li> <li>Left station as it we</li> </ul> | to Po<br>This<br>Neek                                                                                                    |                                                                                                    |

# **STEP-BY-STEP**

#### Class warm-up:

#### Keyboard homerow using **<u>Popcorn Typer</u>**, **<u>Dance Mat Typing</u>**, or another tool that focuses on one row.

- \_This lesson introduces keyboarding (which is different from the pre-keyboarding you've followed kindergarten and 1<sup>st</sup> grade). Relevant in keyboarding information is collected into this one place so you know where to look when you need it. \_Here are topics you'll cover:
  - Keyboarding overview •
  - Keyboard shortkeys
  - *Keyboarding assessments (2)* •

#### **Keyboarding Overview**

\_Talk as a class about why you learn keyboarding. Compare your list of reasons to Figure 41a:

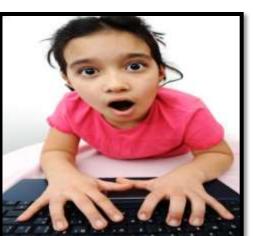

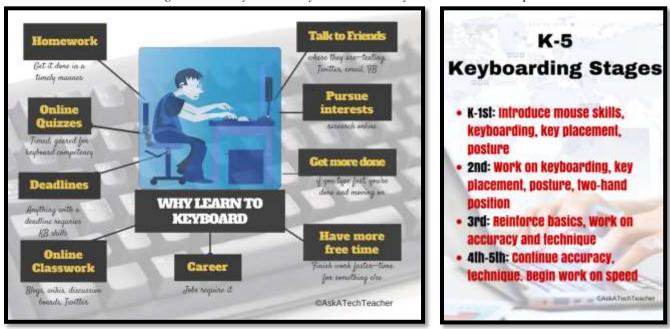

Figure 27a—Why learn to keyboard? 41b—Keyboard curriculum map

\_\_\_\_\_This lesson builds on the pre-keyboarding skills started in kindergarten, preparing you for twohand typing and increasing technology demands of education (*Figure 41b*—zoom in if needed). \_\_\_\_\_Try these two programs that focus on one row at a time:

- <u>Popcorn Typer</u>
- <u>Dance Mat Typing</u> (homerow only)

\_\_\_\_\_For the first three months of school, you'll spend one month on each row. For months four through the end of the school year, you'll practice all keys.

\_\_\_\_Your teacher will show you proper hand position. *Figure 42* is what you'll look like in 5<sup>th</sup> grade:

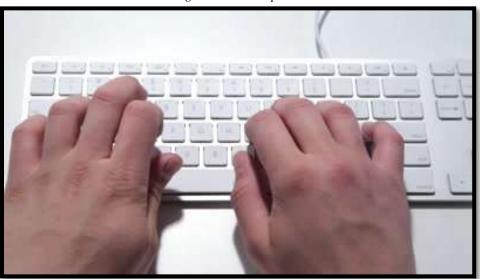

Figure 28—Hand position

\_Use not only correct hand position, but keep legs in front and elbows at side (*Figure 43a*).

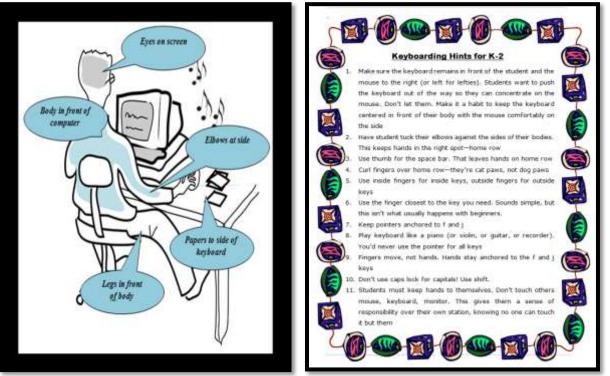

Figure 29a-Keyboard posture; 43b-Keyboarding hints

\_As you complete projects throughout the year that require keyboarding (i.e., the slideshow and the word processing report), use proper posture and other good keyboarding habits. Occasionally, review the keyboarding hints in *Figure 43b*—zoom in if needed.

#### **Keyboard Shortkeys**

\_\_Shortkeys—keyboard shortcuts—for many students are an easier, more efficient method of accomplishing a task. Shortkeys use the keyboard rather than the mouse and tools/toolbars. Many of them work on a variety of platforms—Chromebooks, PCs, Macs, and the internet—meaning once you've learned the shortkey, that knowledge is transferrable to a variety of situations.

\_\_\_\_Review shortkeys in *Figure 45* (at the end of this Lesson). Every year, you will learn more of these until by the end of 5<sup>th</sup> grade, you'll know all of them.

#### **Keyboarding Assessment**

\_\_\_\_\_Your teacher does not expect touch typing in 2<sup>nd</sup> grade. The earliest will be late fourth/early fifth grade, after several years of keyboarding practice.

- If you have just started to practice keyboarding, your teacher will select only a few criteria from *Assessment 4* to grade. If you use iPads for keyboarding, s/he will adapt this list to that digital device.
  - Your teacher will informally assess your keyboarding progress once a month or a few times during the grading period, using criteria such as those in *Assessment 4* (zoom in to see better):

| Date | Date | Date      | Date           | Date                                                                                                    |
|------|------|-----------|----------------|----------------------------------------------------------------------------------------------------|
|      |      |           |                |                                                                                                    |
|      |      |           |                |                                                                                                    |
|      |      |           |                |                                                                                                    |
|      |      |           |                |                                                                                                    |
|      |      |           |                |                                                                                                    |
|      |      |           |                |                                                                                                    |
|      |      |           |                |                                                                                                    |
|      |      |           |                |                                                                                                    |
|      |      |           |                |                                                                                                    |
|      |      |           |                |                                                                                                    |
|      | Date | Date Date | Date Date Date | DateDateDateImage: DateImage: DateIm |

#### **Key Knowledge Assessment**

\_\_\_Besides letter keys, you should begin remembering placement of important non-letter keys, such as those in *Figure 44*:

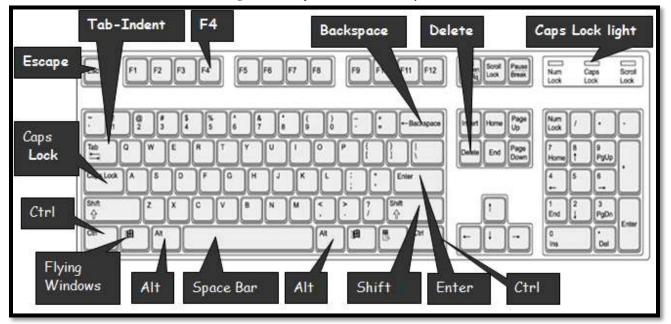

Figure 30—Important non-letter keys

Class exit ticket: Take three minutes with a neighbor and try to name as many of the fifteen important keys as possible without looking at the keyboard.

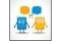

Extension: Visit class internet start page for websites that tie into keyboarding.

#### "Error, no keyboard — press F1 to continue."

Figure 31—Keyboard shortkeys

# KEYBOARD SHORTKYEYS

| Windows         |                                          |
|-----------------|------------------------------------------|
| Maximize window | Double click title bar                   |
| Quick Exit      | Alt+F4                                   |
| Date and Time   | Shift+Alt+D = Date<br>Shift+Alt+T = Time |
| Show taskbar    | WK (Windows key)                         |
| Show desktop    | WK+M                                     |

# Ctrl Key

| CTRL+             |                           |
|-------------------|---------------------------|
| С: Сору           | CTRL+K: Add hyperlink     |
| CTRL+X: Cut       | CTRL+E: Center align      |
| CTRL+V: Paste     | CTRL+L: Left align        |
| CTRL+Z: Undo      | CTRL+R: Right align       |
| CTRL+B: Bold      | CTRL+P: Print             |
| CTRL+U: Underline | CTRL+ : Zoom in Internet  |
| CTRL+I: Italic    | CTRL- : Zoom out Internet |
| CTRL+P: Print     |                           |
| •                 |                           |

# Fun Keyboard Shortcuts

 $\begin{array}{rcl} \mathsf{+}=+\mathsf{+} &=& \Leftrightarrow\\ -+\mathsf{+} &=& \xrightarrow{}\\ \mathsf{:}+\mathsf{)} &=& \textcircled{\odot} \end{array}$ 

# Add Your Favorite:

# LESSON #22 MY BODY

| Vocabulary                                                                                                    | Problem solving                                                                                                    | Skills                                                                                                    |  |
|----------------------------------------------------------------------------------------------------|----------------------------------------------------------------------------------------------------|----------------------------------------------------------------------------------------------------|--|
| <ul> <li>Back button</li> <li>Digital citizenship</li> <li>Digital student</li> <li>Habits of Mind</li> <li>Landscape</li> <li>Poll</li> <li>Portrait</li> <li>Select-do</li> <li>Shortkey</li> <li>Start page</li> <li>Tech-infused</li> <li>Website</li> </ul> | <ul> <li>I got off assigned website (click start page tab)</li> <li>Why do we need rules?</li> <li>Why can't I eat at the computer? I can at home</li> <li>I can't find the class internet start page (do you remember instructions?)</li> <li>I can't find the suggested websites (where did teacher say they were?)</li> <li>What's the difference between learning to draw and communicating with drawings?</li> </ul> | <u>New</u><br>Shortkeys<br>Digital tools<br><u>Scaffolded</u><br>Class internet start<br>page<br>Tech rules<br>Digital citizenship<br>Visiting websites |  |
| How CAN FORM<br>Completed project<br>Used good keybor<br>Completed warm<br>Tried to solve own<br>Followed direction                                                                                                    | arding habits<br>-up<br>problems                                                                                                    | Po                                                                                                    |  |

- Successfully annotated workbook
- Decisions followed class rules
- Joined class conversations
- Tried computer websites (if time)
- Left station as it was (neat and orderly)

**STEP-BY-STEP** 

#### Class warm-up:

#### Keyboard on class typing program.

- For this lesson, you will label a digital document. In past lessons, we added names to the world's continents. In this lesson, we use the human body. Instead, your teacher might decide to use a life cycle, parts of a story, or other topics being studied in class.
- Before beginning to label, your teacher will introduce the unit this drawing will support. For the human body, watch with <u>this BrainPop</u> video and answer questions at the end as a group. If

you don't have BrainPop, try one of these other <u>human</u> <u>body websites</u>.

\_This lesson includes three activities:

•

Fill-in-the-blank template

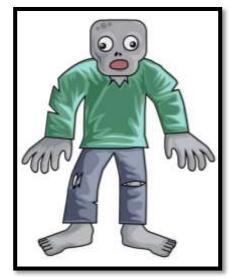

- Label student picture
- Label an avatar

#### **Fill-in-the-blank Template**

Your teacher will provide a digital fill-in-the-blanks worksheet similar to *Figures 123a-b*. You will find these in the common files folder or another place your teacher uses.

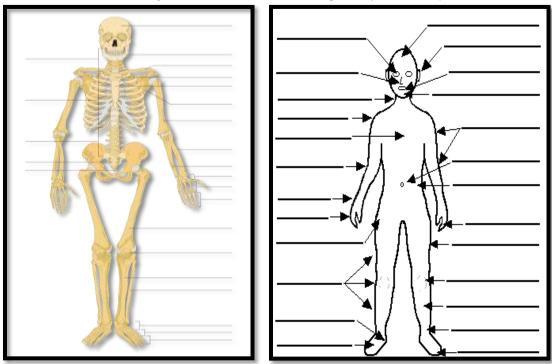

*Figure 32a-b: Fill in the blank templates of human body* 

\_\_\_\_\_If you have desktop computers, you might use KidPix, Paint, or Google Draw. You can even use a word processing program like Google Docs or MS Word. If you're a Chromebook school, try these:

- <u>ABCYa Paint</u>
- <u>SumoPaint</u>

\_If you're an iPad school, try these:

- <u>ScreenChomp</u>
- <u>Drawp</u>

\_\_\_\_\_Or, you can fill in the blank rubric at the end of this lesson (*Assessment 14*) using your class annotation tool.

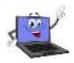

Your teacher will demonstrate how to complete the worksheet. It will be similar to the globe template you filled out earlier this year:

- Open drawing program that allows you to write on an imported image.
- Find the template on the server and bring it into program.

- Fill in the blanks. Use body part words from class.
- Use default font, but resize as needed and move the text box if necessary to align correctly on the worksheet.
- Decorate with the paint bucket, paint brush, and stamps if these are available in your tool.

\_\_\_\_\_Now complete yours as independently as possible. Your teacher will tell you how many body parts you need to name.

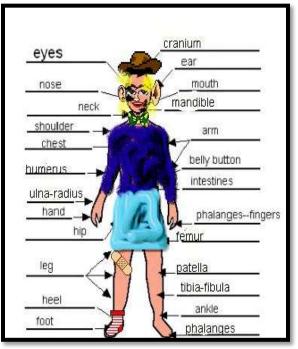

Figure 33—Completed human body template

\_\_\_\_\_If you finish early, format the picture with stickers, stamps, or other widgets available on the digital program you're using (*Figure 124*).

#### **Label Student Picture**

- Partner with another classmate and take each other's picture against a white background using your iPad camera or another one provided by your teacher. The picture might end up like *Figure 125a*.
  - \_\_\_\_\_Then, use an iPad app like <u>Doodle Buddy</u> to label as many parts in the picture as you can.
  - \_\_\_\_\_If your class uses Chromebooks, laptops, or desktop computers, open the photo in a program like SumoPaint and then use a text tool and paint brush to label it.
- \_\_\_\_\_If you have Google Apps, you can open your picture in Google Draw and annotate with PicMonkey.
  - \_\_\_Or, simply fill in *Assessment 14* with your class annotation tool, and then take a screenshot and share.

Figure 34a-b—Label student picture

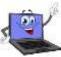

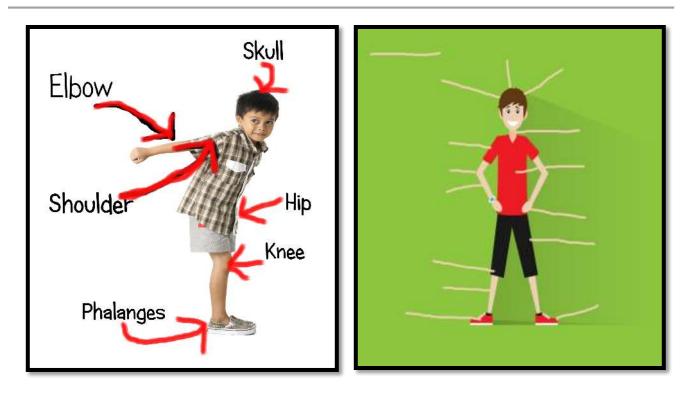

#### Label an Avatar as Though It is Human

- \_\_\_\_\_This is a great activity to use to circle back on digital citizenship and the importance of privacy on the internet. Why are avatars a good personal representation rather than a photograph?
- You can either draw an avatar or select one you've used before. Load the avatar onto the computer, Chromebook, or iPad.
- \_\_\_\_\_Then, label the avatar with the text tool and draw the arrows with the paint brush. *Figures 126a*-b are examples:

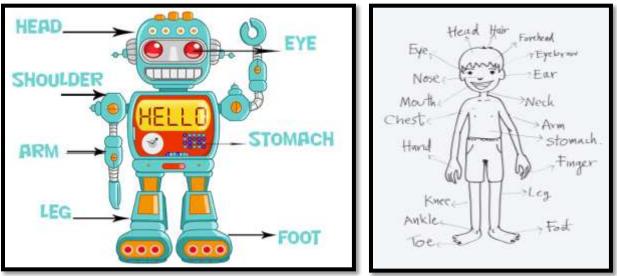

Figure 35a-b—Label avatar bodies

\_\_\_When done, export/save/publish/share without assistance. Print if desired. \_\_\_Done? Practice keyboarding on class typing tool.

# Class exit ticket:NoneExtension:Visit <u>Human Body</u> websites listed on the class start page.

Assessment 5—Parts of human body template

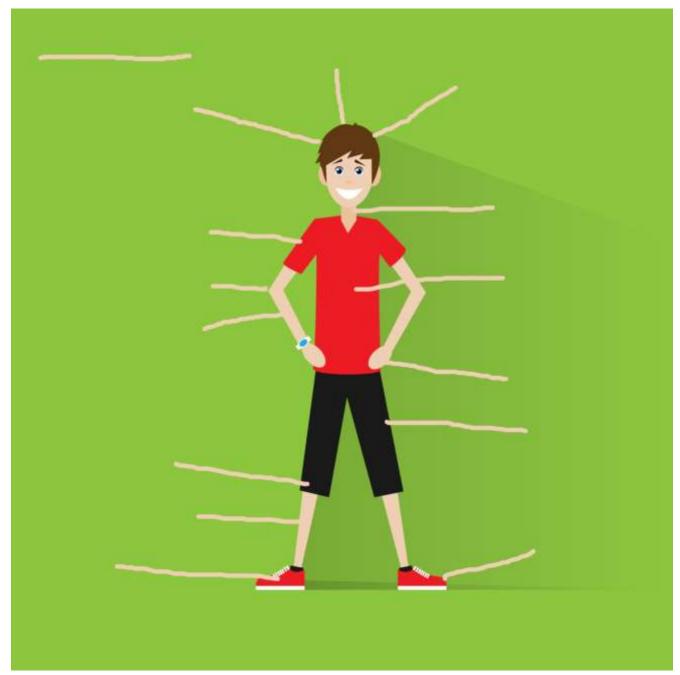

# MORE FROM STRUCTURED LEARNING

If you're looking for other student workbooks that accompany the K-8 technology curriculum, try these:

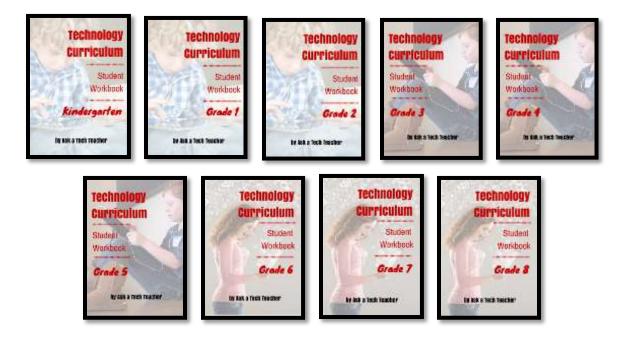

Ask your teacher how you can use this ebook on:

IPads... PCs... iMacs... Laptops... Macbooks... Netbooks... Chromebooks... Smartphones... At home

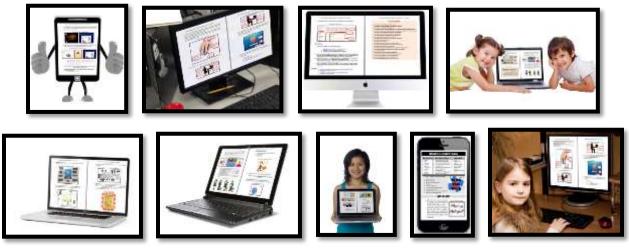